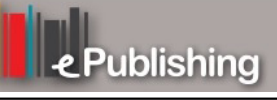

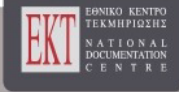

## **Open Schools Journal for Open Science**

Vol 2, No 1 (2019)

Special Issue Articles from the 1st Greek Student Conference on Research and Science

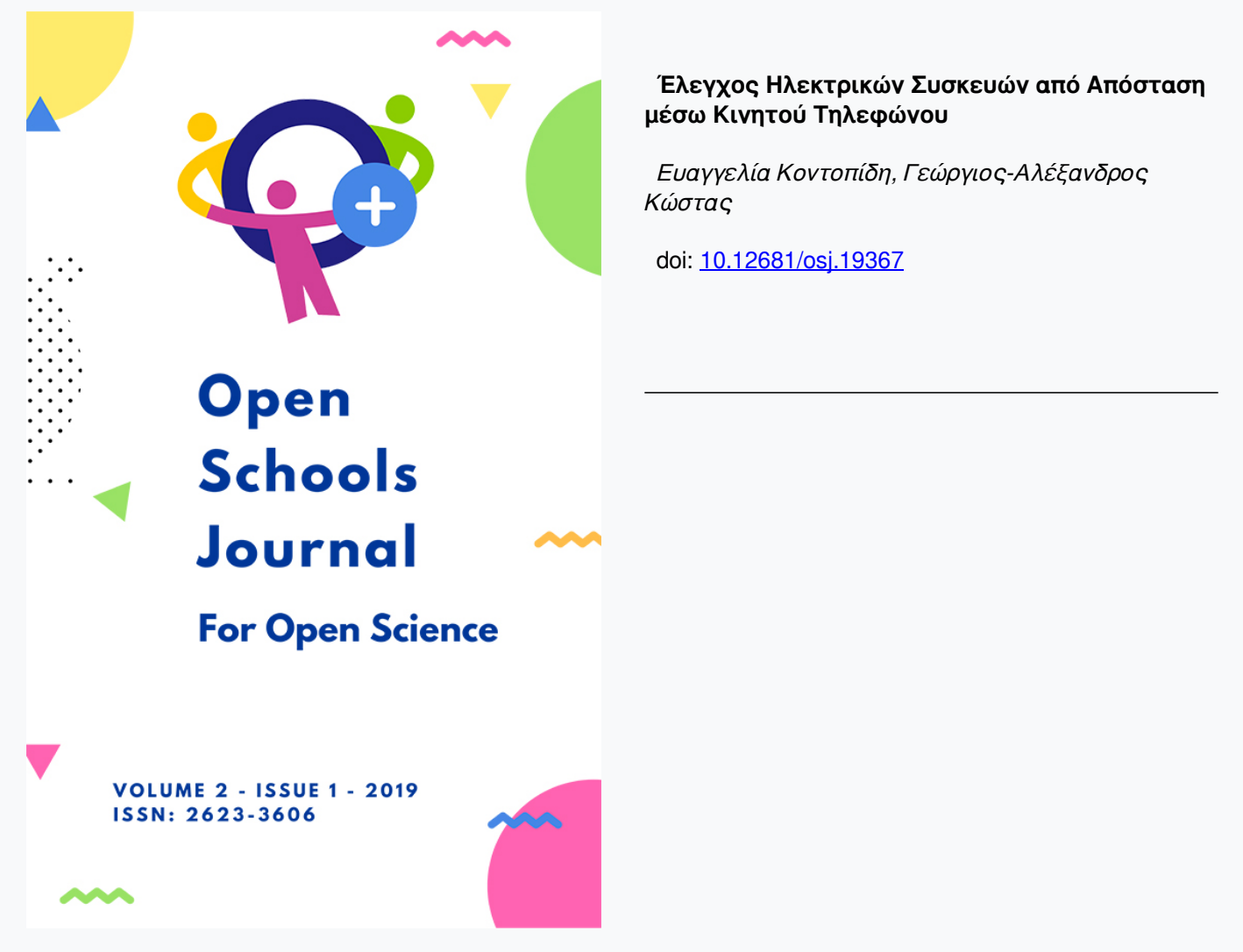

**To cite this article:**

Κοντοπίδη Ε., & Κώστας Γ.-Α. (2019). Έλεγχος Ηλεκτρικών Συσκευών από Απόσταση μέσω Κινητού Τηλεφώνου. *Open Schools Journal for Open Science*, *2*(1), 173–183. https://doi.org/10.12681/osj.19367

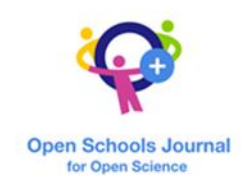

# Έλεγχος ηλεκτρικών συσκευών από απόσταση μέσω κινητού τηλεφώνου

*Κώστας Γεώργιος-Αλέξανδρος<sup>1</sup> , Κοντοπίδη Ευαγγελία 1*

*<sup>1</sup>Βαρβάκειο Πρότυπο Γυμνάσιο, Αθήνα*

## Περίληψη

Το θέμα που παρουσιάζω είναι ο τηλεχειριζόμενος αυτοματισμός λειτουργίας ηλεκτρικής συσκευής. Μια απλή καθημερινή ανάγκη, αυτή του ελέγχου της οικιακής καφετιέρας από απόσταση, με οδήγησε στη σχεδίαση και υλοποίηση ενός ολοκληρωμένου συστήματος που ικανοποιεί τέτοιου είδους ανάγκες και μπορεί να κατασκευαστεί εύκολα και οικονομικά από κάποιον με βασικές γνώσεις στα ηλεκτρονικά. Το σύστημα αποτελείται από: α) τον μικροεπεξεργαστή Arduino που ελέγχει όλο το σύστημα, β) τα συμπληρωματικά κυκλώματα υλοποίησης της ασύρματης επικοινωνίας και ελέγχου της οικιακής ηλεκτρικής συσκευής, γ) ένα κινητό τηλέφωνο Android. Το σύστημα ολοκληρώνεται με λογισμικό αποτελούμενο από δύο μέρη: το πρόγραμμα που οδηγεί το μικροεπεξεργαστή και αυτό που ελέγχει τη λειτουργία της οικιακής συσκευής μέσω του κινητού τηλεφώνου. Αξιοποιούνται δε απλά προγραμματιστικά περιβάλλοντα χωρίς να απαιτούνται εξειδικευμένες γνώσεις. Η αποκτηθείσα, από την κατασκευή του παραπάνω συστήματος, εμπειρία και γνώση μπορεί να αξιοποιηθεί στην κατασκευή και άλλων εφαρμογών αυτοματισμού και ελέγχου, π.χ. «έξυπνο» σπίτι/αυτοκίνητο ή εφαρμογές που απαιτούν απομακρυσμένο έλεγχο και ανταλλαγή δεδομένων.

## Λέξεις Κλειδιά:

Arduino; απομακρυσμένος έλεγχος ηλεκτρικών συσκευών; MIT App Inventor; μικρό κόστος; εύκολη υλοποίηση

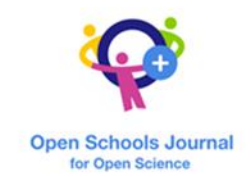

## Εισαγωγή

Αυτοματισμός σημαίνει την τυποποίηση μιας διαδικασίας μέσω της εύρεσης καλώς ορισμένων βημάτων τα οποία πρέπει να ακολουθηθούν για να παραχθεί κάποιο επιθυμητό αποτέλεσμα. Έτσι, ο αυτοματισμός δεν είναι τίποτα άλλο παρά η εύρεση ενός αλγορίθμου για την επίλυση ενός προβλήματος ή η κατασκευή ενός αυτόνομου μηχανισμού που εκτελεί αυτόν τον αλγόριθμο για κάποια διαδικασία χωρίς ανθρώπινη παρέμβαση (Αυτοματισμοί, 2017). Οι εφαρμογές του αυτοματισμού είναι πραγματικά πολυάριθμες και έχουν γίνει μέρος της καθημερινής μας ζωής. Πολλές τέτοιες εφαρμογές ελέγχουν τις οικιακές μας συσκευές. Ακόμα περισσότερες ελέγχουν τα μηχανήματα των εργοστασίων και των βιομηχανιών. Πράγματι, οι αυτοματισμοί έχουν αλλάξει αλλά και διευκολύνει σε ιδιαίτερα μεγάλο βαθμό τη ζωή μας.

To «πρόβλημα» της καφετιέρας

Αρκετές φορές, ενώ ηρεμούμε στο κρεβάτι μας σκεφτόμαστε πως θα ήταν πολύ βολικό αν μπορούσαμε να ενεργοποιήσουμε την καφετιέρα μας ή μια οποιαδήποτε άλλη ηλεκτρική συσκευή χωρίς να χρειαστεί να μετακινηθούμε. Έτσι, αποφάσισα να δημιουργήσω μόνος μου ένα σύστημα το οποίο μου δίνει τη δυνατότητα να ελέγχω την καφετιέρα μου μέσω του κινητού μου τηλεφώνου.

## Σχεδιασμός και υλοποίηση του συστήματος

Στην Εικόνα 1 παρουσιάζεται η αρχιτεκτονική του συστήματός μας. Το πρώτο βασικό στοιχείο που πρέπει να διαθέτει αυτό το σύστημα είναι ένας μικροεπεξεργαστής Αrduino, πάνω στον οποίο υλοποιείται η όλη κατασκευή. Καθώς οι μικροεπεξεργαστές δουλεύουν με ρεύμα 5V, απαιτείται και ένα ρελέ. Το ρελέ ή ηλεκτρονόμος είναι ένας ηλεκτρικός διακόπτης που ανοίγει και κλείνει ένα ηλεκτρικό κύκλωμα κάτω από τον έλεγχο ενός άλλου ηλεκτρικού κυκλώματος (Ρελέ, 2017). Ένα ρελέ μπορεί να ελέγχει ένα κύκλωμα εξόδου υψηλότερης ισχύος από το κύκλωμα εισόδου (στη συγκεκριμένη περίπτωση ελέγχει ένα κύκλωμα 220V και λαμβάνει εντολές από το Arduino).

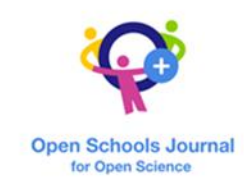

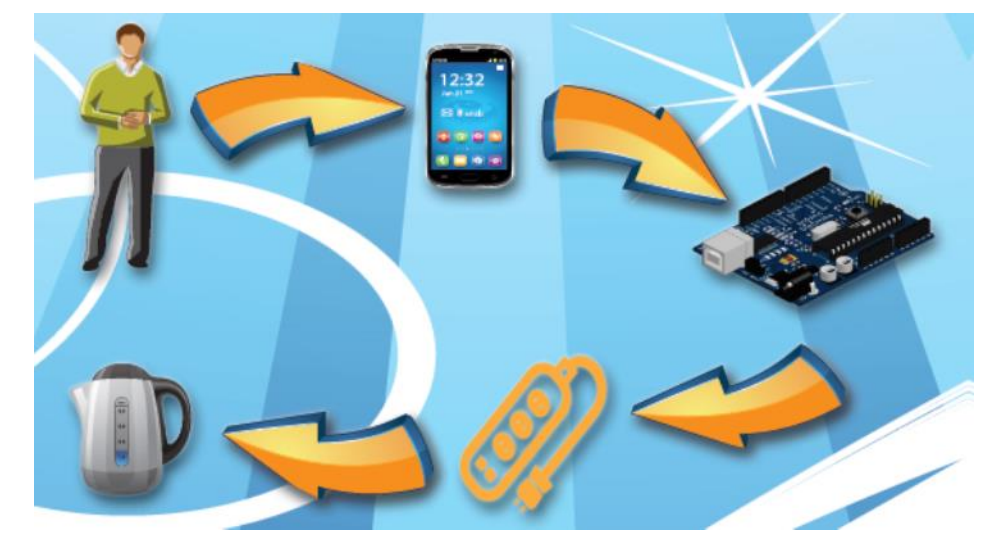

**Εικόνα 1:** Η αρχιτεκτονική του συστήματος

Μια λύση είναι να το τοποθετήσουμε σε μια πρίζα ή να το ενσωματώσουμε στο ίδιο το κύκλωμα της συσκευής. Αυτό, όμως, εμπεριέχει μεγάλο κίνδυνο για καταστροφή της οικιακής συσκευής και πρόκληση σοβαρού βραχυκυκλώματος. Έτσι, η πιο καλή λύση είναι να «τροποποιήσουμε» ένα πολύπριζο τοποθετώντας το ρελέ μέσα σε αυτό. Με αυτό τον τρόπο, θα μπορούμε να ελέγχουμε ασφαλέστερα μια ηλεκτρική συσκευή με ένταση μικρότερη ή ίση με τη μέγιστη ένταση που μπορεί να «σηκώσει» το ρελέ. Το ρελέ, λοιπόν, θα είναι συνδεδεμένο στο καλώδιο τροφοδοσίας του πολύπριζου και όταν δεχτεί το σήμα 5V από το Arduino, θα συνδέει το καλώδιο με το υπόλοιπο πολύπριζο και έτσι θα ενεργοποιείται όποια συσκευή είναι συνδεδεμένη σε αυτό.

Η εφαρμογή του κινητού τηλεφώνου πρέπει να δίνει στον χρήστη την επιλογή να ενεργοποιήσει ή να απενεργοποιήσει την οικιακή του συσκευή και καλείται να μπορεί να «διαβάσει» την επιλογή του χρήστη και να στείλει το κατάλληλο σήμα στο Arduino μέσω του Bluetooth, ενός από τους πιο διαδεδομένους τρόπους ασύρματης επικοινωνίας σε κοντινές αποστάσεις (Βluetooth, 2017). Κατ' επέκταση, το κινητό τηλέφωνο που χρειαζόμαστε πρέπει να υποστηρίζει την τεχνολογία Bluetooth. Έτσι, χρειάζεται και ένα ακόμα συμπληρωματικό κύκλωμα που πραγματοποιεί την ασύρματη επικοινωνία μεταξύ του μικροεπεξεργαστή και του κινητού τηλεφώνου. Στην αγορά βρίσκονται εύκολα και σε πολύ καλή τιμή Bluetooth Modules τα οποία συνδέονται και ελέγχονται με μικροεπεξεργαστές και πραγματοποιούν ασύρματη σύνδεση μέσω των πρωτοκόλλων Bluetooth.

Ο μικροεπεξεργαστής Arduino

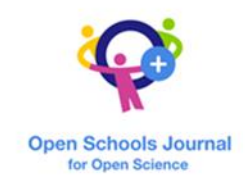

To Arduino είναι μια πλατφόρμα ανάπτυξης έργων (φυσικού υπολογισμού όπως λέγεται), ανοικτού κώδικα. Η πλατφόρμα περιλαμβάνει μια πλακέτα μικροεπεξεργαστή (της οποίας πλακέτας τα σχέδια διατίθενται δωρεάν) μαζί με ένα περιβάλλον ανάπτυξης (το οποίο επίσης διατίθεται δωρεάν) για τον προγραμματισμό του μικροεπεξεργαστή (Παπάζογλου Π., Λιωνής Σ.-Π., 2016).

Το ιδιαίτερο πλεονέκτημα του Arduino έγκειται στο ότι όποιος ενδιαφέρεται για αλληλεπιδραστικά περιβάλλοντα και κατασκευές μπορεί να βρει έναν ελεύθερο κώδικα λογισμικού, να τον μελετήσει και να τον τροποποιήσει ώστε να διευκολυνθεί στη δική του κατασκευή. Διαθέτει δε εισόδους και εξόδους, στις οποίες μπορούν να συνδεθούν διάφορα κυκλώματα, όπως αισθητήρες, μοτέρ, led και πολλές άλλες ηλεκτρονικές διατάξεις. Με αυτόν τον τρόπο είναι δυνατόν να δημιουργηθούν εφαρμογές, αυτοματισμοί καθώς και ρομπότ αρκετά εύκολα και χωρίς εξειδικευμένες γνώσεις. Με το Arduino, λοιπόν, μπορούμε να κατασκευάσουμε από μια απλή εφαρμογή με led μέχρι έναν 3D εκτυπωτή και έτσι το πλήθος των κατασκευών που μπορούμε να φτιάξουμε περιορίζεται μόνο από τη φαντασία μας! (Arduino, 2017).

Το Arduino κυκλοφορεί σε διάφορες εκδόσεις καθεμιά με διαφορετικές δυνατότητες και λειτουργίες. Ενδεικτικά αναφέρονται κάποιες από τις εκδόσεις του:

- Arduino Uno: η πιο συνηθισμένη έκδοση του Arduino (Εικόνα 4). Αυτή η έκδοση αξιοποιήθηκε σε αυτήν την κατασκευή.
- Arduino Mega: μια έκδοση με περισσότερους ακροδέκτες (Εικόνα 3).
- Arduino Nano: μια έκδοση με αρκετά μικρό μέγεθος. Συνδέεται κατευθείαν πάνω σε ένα breadboard (Εικόνα 2).

Επίσης, κυκλοφορούν στην αγορά και τα Arduino Shields. Τα Shields είναι έτοιμες τυπωμένες πλακέτες που μπορούν να συνδεθούν απευθείας πάνω στο Arduino και να επεκτείνουν τις δυνατότητές του προσθέτοντας και άλλες λειτουργίες (GPS, GSM, Wi-Fi κ.α.).

Το Arduino μπορεί να προγραμματιστεί με τη γλώσσα Wiring (Wiring, 2017), η οποία αποτελεί παραλλαγή της γλώσσας C++. Ωστόσο, η γλώσσα Wiring βασίζεται σε βιβλιοθήκες υλοποιημένες στην C++. Βιβλιοθήκες στον προγραμματισμό ονομάζουμε μια συλλογή έτοιμων συναρτήσεων, εντολών και προγραμμάτων τις οποίες μπορούμε να καλέσουμε στον κώδικά μας. Το Arduino προγραμματίζεται μέσω ενός ειδικού περιβάλλοντος, του Arduino IDE που διατίθεται δωρεάν στην επίσημη ιστοσελίδα του Arduino (Arduino, 2017). Γράφουμε τον κώδικα του προγράμματός

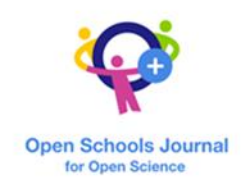

μας στο περιβάλλον του Arduino IDE και αυτό αναλαμβάνει την μεταγλώττιση και την μεταφόρτωσή του στο συνδεδεμένο Arduino στον Η/Υ μέσω θύρας USB.

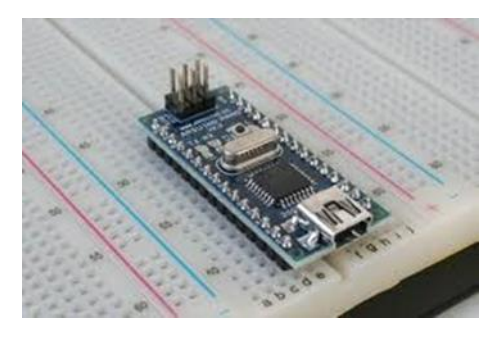

#### **Εικόνα 2:** Το Arduino Nano

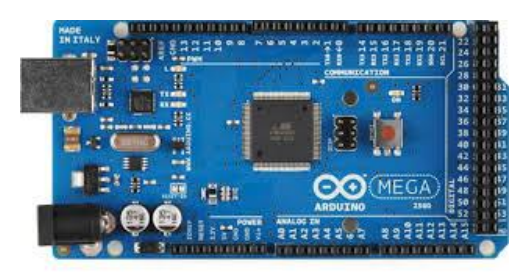

#### **Εικόνα 3:** Το Arduino Mega

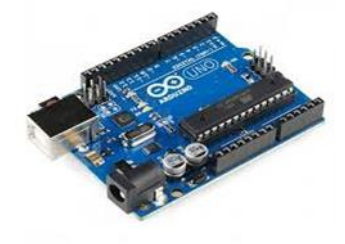

*Εικόνα 4: Το Arduino Uno*

#### Υλικά

Τα υλικά που χρειάζονται για την υλοποίηση αυτής της κατασκευής είναι τα εξής:

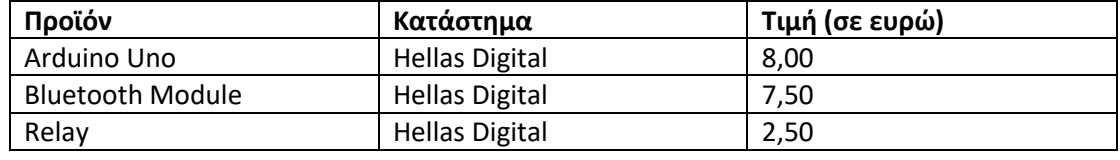

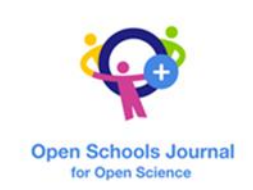

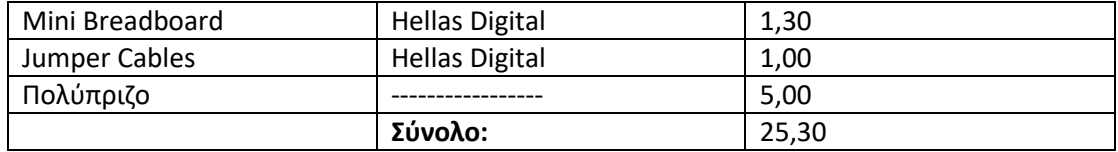

#### **Πίνακας 1**: Τα υλικά κατασκευής

Όπως βλέπετε στον Πίνακα 1, το κόστος αυτής της κατασκευής περιορίζεται στα 25 ευρώ, ενώ στο εμπόριο το ίδιο σύστημα κυκλοφορεί στην τιμή των 80-90 ευρώ! Επομένως, μπορούμε να κατασκευάσουμε εύκολα έναν τέτοιο αυτοματισμό μόνοι μας και με πολύ χαμηλό κόστος. Επιπλέον, η φύση της κατασκευής είναι τέτοια ώστε να επιδέχεται μελλοντικές επεκτάσεις και βελτιώσεις.

#### Κύκλωμα

Το ρελέ που χρησιμοποιούμε έχει τρεις ακροδέκτες: έναν για τάση, που πρέπει να συνδεθεί με τον ακροδέκτη 5V του Arduino, έναν για γείωση, ο οποίος συνδέεται στο pin GND του Arduino και τέλος ένα trigger pin που συνδέεται σε μια από τις εξόδους του Arduino και ενεργοποιεί ή απενεργοποιεί το ρελέ. Το Bluetooth Module έχει 4 pin: της τάσης, της γείωσης και επιπλέον άλλα 2 μέσω των οποίων γίνεται η σειριακή επικοινωνία. Το ένα είναι το TX που συνδέεται με τον ακροδέκτη RX του Arduino και το άλλο ο ακροδέκτης RX που συνδέεται με το pin TX του Arduino. Οι συνδέσεις γίνονται μέσω των jumper cables και με τη βοήθεια ενός breadboard. Αυτά τα καλώδια διευκολύνουν τη σύνδεση, καθώς δεν απαιτούνται συγκολλήσεις.

Για να συνδέσουμε το ρελέ με το πολύπριζο πρέπει πρώτα να ανοίξουμε το πολύπριζο και ύστερα να βρούμε το καλώδιο φάσης, το οποίο έχει συνήθως καφέ χρώμα. Ωστόσο, υπάρχει αρκετά μεγάλη πιθανότητα να ισχύει η αντίθετη σύνδεση, ανάλογα με τον τρόπο σύνδεσης του φις. Μετά, πρέπει να το κόψουμε σε 2 μέρη και τέλος να συνδέσουμε την μία άκρη αυτού του καλωδίου (αυτή που ξεκινά από το καλώδιο τροφοδοσίας) με την κεντρική υποδοχή του ρελέ και την άλλη άκρη με την δεξιά υποδοχή του. Μπορούμε να χρησιμοποιήσουμε ένα ρελέ με δύο ζεύγη επαφών, έτσι ώστε να αποφύγουμε τον προαναφερθέντα κίνδυνο.

Οι παραπάνω ηλεκτρολογικές παρεμβάσεις γίνονται πάντοτε υπό την επίβλεψη πεπειραμένου ηλεκτρολόγου.

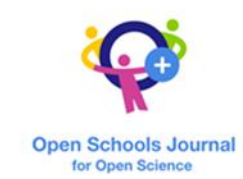

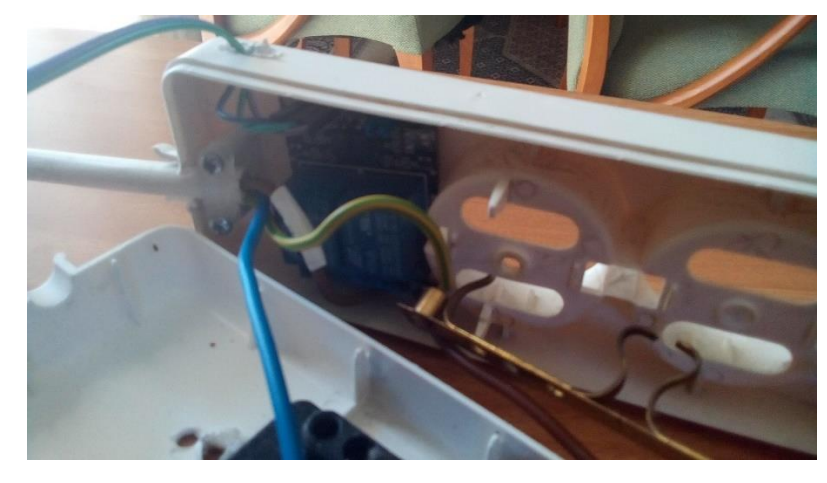

**Eικόνα 5:** Σύνδεση του ρελέ με το πολύπριζο

Προγραμματισμός

Ο κώδικας που γράφεται στο Arduino IDE είναι όπως βλέπουμε παρακάτω:

String readString;

void setup() { // εντολές που εκτελούνται μια φορά κατά την αρχή εκτέλεσης του //προγράμματος και εντολές αρχικοποίησης

Serial.begin(9600); //αρχικοποίηση σειριακής επικοινωνίας

pinMode(12, OUTPUT); //ορίζει το pin 12 ως έξοδο

}

void loop() { //όλες οι εντολές σε αυτή τη συνάρτηση εκτελούνται συνεχώς (μόλις το //πρόγραμμα φτάσει στο τέλος του, ο κώδικας αρχίζει να εκτελείται από την αρχή της //loop)

```
while (Serial.available()) { // εντολή επανάληψης
```
delay(3); // εντολή χρονικής καθυστέρησης

char c = Serial.read();

readString += c;

}

if (readString.length() >0) {

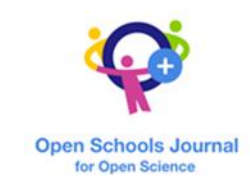

```
if (readString == "on"){ // εντολή ελέγχου που λειτουργεί 
υπό μία συνθήκη 
digitalWrite(12, HIGH); //ενεργοποιεί το pin 12
}
if (readString == "off"){
digitalWrite(12, LOW); //απενεργοποιεί το pin 12
}
readString="";
}
}
App Inventor
```
Το Αpp Inventor (MIT App Inventor, 2017) αναπτύχθηκε από την Google και τώρα διατίθεται και υποστηρίζεται από το Τεχνολογικό Ινστιτούτο της Μασαχουσέτης (MIT). Είναι μια ελεύθερη διαδικτυακή πλατφόρμα με την οποία μπορείς να δημιουργήσεις μια εφαρμογή για συσκευές με λειτουργικό σύστημα Android, μέσω οπτικού προγραμματισμού. Το Android είναι λειτουργικό σύστημα για «έξυπνες» συσκευές κινητής τηλεφωνίας, όπως τα έξυπνα τηλέφωνα και τα τάμπλετ. Κάθε εφαρμογή που αναπτύσσεται στο Αpp Inventor χωρίζεται σε 2 μέρη. Το πρώτο είναι ο σχεδιασμός της οθόνης, όπου οργανώνουμε και μορφοποιούμε την γραφική διεπαφή της εφαρμογής μας. Στην συγκεκριμένη περίπτωση πρέπει, αφού ξεκινήσουμε ένα νέο project, από το menu "Palette" να δημιουργήσουμε 2 buttons. Γνωρίζοντας ότι το ένα αντιπροσωπεύει το κουμπί ενεργοποίησης και το άλλο το κουμπί απενεργοποίησης της ηλεκτρικής συσκευής που θέλουμε να ελέγξουμε, μπορούμε να κάνουμε και την κατάλληλη μορφοποίηση στα 2 «κουμπιά». Μια καλή ιδέα είναι να ορίσουμε στα κουμπιά μια εικόνα-φόντο που κάνει κατανοητή τη λειτουργία τους στο χρήστη. Επίσης, πρέπει να δημιουργήσουμε και ένα list-picker και να αλλάξουμε το κείμενό του σε: «Select Bluetooth Module».

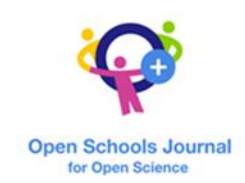

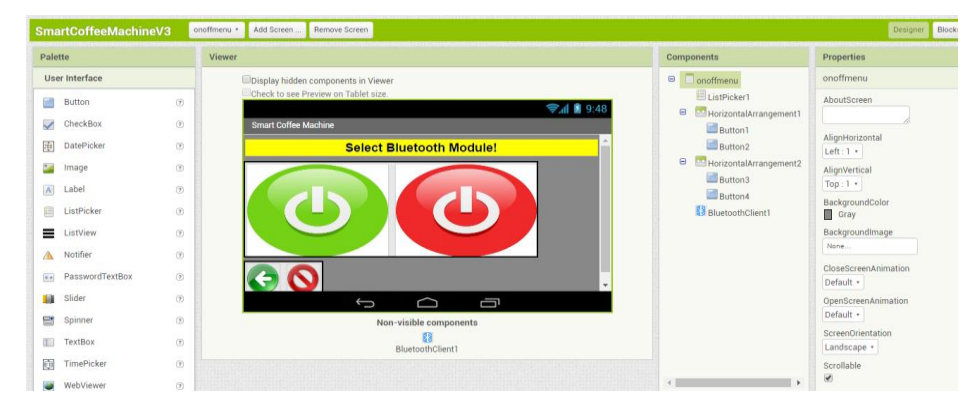

**Εικόνα 6:** Η σχεδίαση της γραφικής διεπαφής

Τώρα η σχεδίαση της διεπαφής ολοκληρώθηκε και μπορούμε να μεταβούμε στο δεύτερο μέρος της εφαρμογής μας, αυτό του προγραμματισμού. Ο προγραμματισμός στο App Inventor γίνεται οπτικά μέσω blocks, τα οποία αποτελούν τις εντολέςενέργειες ενός κανονικού προγράμματος. Τα blocks συνδυάζονται κατάλληλα και έτσι δημιουργούν το πρόγραμμα, όπως και στο περιβάλλον οπτικού προγραμματισμού Scratch (Scratch, 2017). Έτσι, η δημιουργία της εφαρμογής γίνεται πολύ πιο εύκολη, καθώς οι χρήστες δεν είναι υποχρεωμένοι να απομνημονεύουν τις εντολές και να τις πληκτρολογούν ακολουθώντας ένα αυστηρό συντακτικό. Στην Εικόνα 7 βλέπουμε την τελική μορφή του κώδικα της εφαρμογής που ενεργοποιεί/απενεργοποιεί την οικιακή συσκευή.

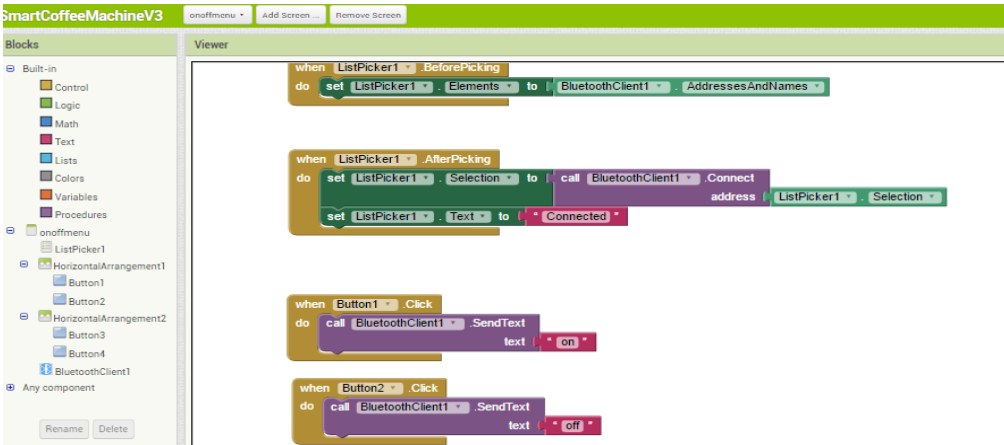

**Εικόνα 7:** Το πρόγραμμα της εφαρμογής

Ο αλγόριθμος είναι απλός. Μέσω του list-picker (λίστα) ο χρήστης επιλέγει το Bluetooth Module του συστήματός μας. Ύστερα, μπορεί να «πατήσει» ένα από τα button on ή off και το πρόγραμμα θα στείλει στο Module τη συμβολοσειρά on ή off. Τώρα η εφαρμογή είναι έτοιμη!

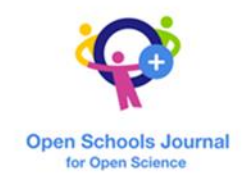

Σημείωση: Για να λειτουργήσει σωστά η συγκεκριμένη εφαρμογή πρέπει πρώτα να ενεργοποιήσουμε το Bluetooth από τις ρυθμίσεις της συσκευής μας και να συνδεθούμε με το Bluetooth Module.

#### Συμπεράσματα-Επεκτάσεις

Με τη βοήθεια των αναπτυξιακών πλατφορμών ανοικτού-κώδικα, μπορούμε να δημιουργήσουμε μόνοι μας, με μικρό κόστος και χωρίς εξειδικευμένες γνώσεις τους αυτοματισμούς που μας ενδιαφέρουν και μας διευκολύνουν. Αξίζει να σημειωθεί ότι στη βιβλιογραφία έχει προταθεί για τους εκπαιδευτικούς και τη διδασκαλία του προγραμματισμού ένα σύστημα ρομποτικής που βασίζεται σε συνδυασμό Arduino και App Inventor μέσω Bluetooth interface (Δουκάκης Δ., Χριστοδούλου Ε., 2015).

Στο σύστημα τηλεχειριζόμενου ελέγχου ηλεκτρικής συσκευής που παρουσιάστηκε μπορούν να γίνουν επεκτάσεις ή βελτιώσεις στο μέλλον. Για παράδειγμα, θα μπορούσαμε να τροποποιήσουμε την εφαρμογή έτσι ώστε να μπορούμε να ορίσουμε μια συγκεκριμένη ώρα για να ανοίξει η ηλεκτρική συσκευή μας. Επιπλέον, μπορούμε να εξελίξουμε αυτήν την εφαρμογή με στόχο την υλοποίηση «έξυπνου» σπιτιού ή ακόμα, να κάνουμε δυνατό τον έλεγχο της ηλεκτρικής συσκευής μέσω του διαδικτύου.

### Ευχαριστίες

Θα ήθελα να ευχαριστήσω πολύ την καθηγήτρια Αγγλικών μου, κυρία Ευσταθίου Εύα, που μου έδωσε το ερέθισμα να ξεκινήσω να ασχολούμαι με τη ρομποτική και τους αυτοματισμούς, την κυρία Κοντοπίδη Ευαγγελία, καθηγήτρια Πληροφορικής στο Βαρβάκειο Πρότυπο Γυμνάσιο, που με στήριξε, με καθοδήγησε και με βοήθησε ουσιαστικά σε όλη τη διάρκεια της σύνθεσης της εργασίας μου καθώς και την κυρία Ρουμπέα Γεωργία, Διευθύντρια του Βαρβακείου Πρότυπου Γυμνασίου, για τη σύμπραξή της. Επίσης, την οικογένειά μου για τη συμπαράστασή τους.

## Βιβλιογραφία

[1] Δουκάκης Δ. & Χριστοδούλου Ε. (2015). Συνδυάζοντας το App inventor με Ένα Σύστημα Εκπαιδευτικής Ρομποτικής σε Arduino, Πρακτικά Εργασιών 4ου Πανελλήνιου Συνεδρίου «Ένταξη των ΤΠΕ στην Εκπαιδευτική Διαδικασία» της ΕΤΠΕ, Θεσσαλονίκη.

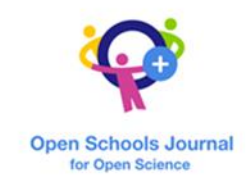

[2] Παπάζογλου Παναγιώτης, Λιωνής Σπύρος-Πολυχρόνης (2016) Ανάπτυξη εφαρμογών με το Arduino, Ένας πλήρης οδηγός για αρχάριους και προχωρημένους: Εκδόσεις Τζιόλα, ISBN 978-960-418-459-0.

[3] Αυτοματισμοί (2017), ανακτήθηκε στις 24 Φεβρουαρίου 2017 από τη διεύθυνση:

https://el.wikipedia.org/wiki/%CE%91%CF%85%CF%84%CE%BF%CE%BC%CE%B1%CF %84%CE%B9%CF%83%CE%BC%CF%8C%CF%82.

[4] Ρελέ (2017), ανακτήθηκε στις 24 Φεβρουαρίου 2017 από τη διεύθυνση:

https://el.wikipedia.org/wiki/%CE%97%CE%BB%CE%B5%CE%BA%CF%84%CF%81%C E%BF%CE%BD%CF%8C%CE%BC%CE%BF%CF%82.

[5] Arduino (2017), Arduino Products, ανακτήθηκε στις 24 Φεβρουαρίου 2017 από τη διεύθυνση: https://www.arduino.cc/en/Main/Products.

[6] Arduino (2017), Download the Arduino IDE, ανακτήθηκε στις 24 Φεβρουαρίου 2017 από τη διεύθυνση: https://www.arduino.cc/en/Main/Software.

[7] Bluetooth (2017), Meaning of Bluetooth in English Dictionary, ανακτήθηκε στις 24 Φεβρουαρίου 2017 από τη διεύθυνση:

http://dictionary.cambridge.org/dictionary/english/bluetooth.

[8] MIT App Inventor (2017), Explore the MIT App Inventor, ανακτήθηκε στις 24 Φεβρουαρίου 2017 από τη διεύθυνση: http://appinventor.mit.edu/explore/.

[9] Scratch (2017), Cover page, ανακτήθηκε στις 24 Φεβρουαρίου 2017 από τη διεύθυνση: https://scratch.mit.edu/.

[10] Wiring (2017), Cover page, ανακτήθηκε στις 24 Φεβρουαρίου 2017 από τη διεύθυνση: http://wiring.org.co/.